# **Pemantauan Proyek Dengan Aplikasi Project Management Menggunakan Laravel**

**Nyoman Ayu Gita Gayatri1\*, Satrio Ramadhan Soeksmono2 , Derick Yudanegara3 , Kevin Lorenzo4**

1,2,3,4 Computer Science Department, School of Computer Science, Bina Nusantara University, Jakarta, Indonesia 11530 Nyoman.gayatri@binus.ac.id; satrio.soeksmono@binus.ac.id; derick.yudanegara@binus.ac.id; kevin.lorenzo@binus.ac.id

\*Correspondence: Nyoman.gayatri@binus.ac.id

*Abstract – The Internal Division (IT) is a unit that has responsibility for project work and also its completion, the projects handled by the Internal Division (IT) are numerous and also have various specifications. For now, the coordination process is still being carried out using Group Chat on Skype, Whatsapp, and Google Meet so that many obstacles or problems are encountered. Based on the results of interviews with the Head Department in the internal division (IT) there are problems in monitoring the project, project work, project file storage locations, communication media between project teams, project management. The purpose and benefits of the research are to provide convenience for the IT division in conducting the process of managing and monitoring the ongoing project, providing project management services within the organization that can be connected between individuals for project management. Needs analysis was carried out using data collection methods in the form of observations and interviews. The methodology used is Waterfall. The Waterfall development methodology is a development model that flows from the first phase to the last. The problem is that project and progress monitoring is carried out through Skype and Whatsapp social media so that there are many group chats that are less effective in working on a project due to lack of information about the project that is being worked on or the project to be worked on (the status of the project). The final result produces a Project Management Application that is used to manage all projects carried out in the IT Division and is able to handle the problems at hand. The scope of the resulting application monitors the progress of the project; has a forum feature as a medium of communication between project teams; provide a place to store files related to the project being worked on; Equipped with a time schedule feature for project work.*

## *Keywords: Reguirement Form; Project Management; Internal Division*

*Abstrak – Divisi Internal (TI) adalah unit yang bertanggung jawab atas pekerjaan proyek dan juga penyelesaiannya, proyek yang ditangani oleh Divisi Internal (TI) sangat banyak dan juga memiliki spesifikasi yang beragam. Untuk saat ini proses koordinasi masih dilakukan dengan menggunakan Group Chat di Skype, Whatsapp, dan Google Meet sehingga banyak ditemui kendala atau kendala. Berdasarkan hasil wawancara dengan Kepala Departemen di divisi internal (TI) terdapat permasalahan dalam monitoring proyek, pengerjaan proyek, lokasi penyimpanan file proyek, media komunikasi antar tim proyek, manajemen proyek. Maksud dan manfaat dari penelitian ini adalah untuk memberikan kemudahan bagi divisi IT dalam melakukan proses pengelolaan dan monitoring proyek yang sedang berjalan, memberikan layanan manajemen proyek dalam organisasi yang dapat dihubungkan antar individu untuk manajemen proyek. Analisis kebutuhan dilakukan dengan menggunakan metode pengumpulan data berupa observasi dan wawancara. Metodologi yang digunakan adalah Waterfall. Metodologi pengembangan Waterfall merupakan model pengembangan yang mengalir dari tahap pertama hingga tahap terakhir. Permasalahannya project dan progress monitoring dilakukan melalui media sosial Skype dan Whatsapp sehingga banyak grup chat yang kurang efektif dalam mengerjakan suatu project dikarenakan kurangnya informasi mengenai project yang sedang dikerjakan atau project yang akan dikerjakan. akan dikerjakan (status proyek). Hasil akhir menghasilkan Aplikasi Manajemen Proyek yang digunakan untuk mengelola semua proyek yang dilakukan di Divisi TI dan mampu menangani masalah yang dihadapi. Lingkup aplikasi yang dihasilkan memantau kemajuan proyek;* 

*memiliki fitur forum sebagai media komunikasi antar tim proyek; menyediakan tempat untuk menyimpan file-file yang berhubungan dengan proyek yang sedang dikerjakan; Dilengkapi dengan fitur time schedule untuk pengerjaan proyek.*

*Kata Kunci: Formulir Pendaftaran; Manajemen proyek; Divisi Internal*

# **I. PENDAHULUAN**

Dalam dunia pekerjaan saat ini, begitu banyak projek dilaksanakan, khususnya *project* pada perusahaan. *Project* merupakan sebuah perencanaan yang dilakukan demi sebuah pencapaian. Sebuah *project*, dapat dilakukan seorang diri tetapi biasanya, sebuah *project* dilakukan secara bersama-sama dalam sebuah tim. Tentunya sebuah *project* dibuat untuk mencapai suatu tujuan tertentu. Biasanya dalam sebuah *project*, berisikan rencana yang akan dilakukan sebagai proses untuk menghasilkan tujuan yang diinginkan. Dalam tahap proses pengerjaan, dibutuhkan sebuah *monitoring* untuk menjaga dan memastikan pengerjaan *project* dapat berjalan dengan baik serta menghasilkan *output* yang sesuai. *Monitoring* juga dilakukan untuk melakukan pengecekan terhadap status dari *project* yang dikerjakan. *Monitoring* yang dimaksud, merupakan *management*.

Dalam sebuah *project management*, terdiri dari beberapa process secara umum. Menurut (Rory Burke, 2013, p. 36), sebuah proses merupakan serangkaian dari aksi dan fungsi yang sistematik dimana membawa tentang sebuah perubahan yang dibutuhkan atau hasil. Process tentunya menjelaskan mengambil sesuatu berdasarkan serangkaian tindakan yang rutin dan telah ditetapkan untuk mengubah tindakan tersebut dari satu bentuk, ke bentuk lainnya. Adapun beberapa proses dari project management berdasarkan PMBOK (Project Management Body of Knowledge) sebagai berikut.

- Initiating Process merupakan pembuatan outline / garis besar dari kebutuhan, case, dan project charter dari sebuah bisnis. Tentunya seorang project manager memiliki sebuah kewenangan untuk memulai sebuah project dan menggunakan sumber daya perusahaan.
- Planning Process merupakan tahap dimana perencanaan dari sebuah project dilakukan. Dalam planning process, digambarkan alur dari pengerjaan sebuah project dengan tujuan pengerjaan project yang efektif untuk menghasilkan output yang maksimal.
- Execution Process merupakan tahap eksekusi sebuah project. Pengerjaan akan dilakukan sesuai dengan plan yang telah dibuat pada tahap sebelumnya.
- Monitoring and Controlling Process merupakan Monitor dan kontrol dari sebuah project dilakukan untuk menandai progress dari sebuah project.
- Closing Process merupakan proses akhir dari project

management. Dalam closing process, dilakukan testing untuk mengetahui apakah output yang dihasilkan sesuai dengan kriteria dan memenuhi kebutuhan (requirement).

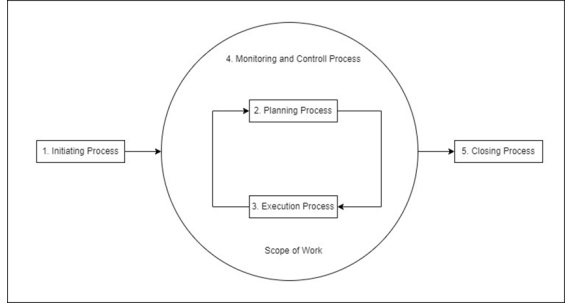

Gambar 1. *Project Management Process*

Meski sudah ada beberapa aplikasi yang dapat digunakan dalam me-manage proses pengerjaan project namun masih terdapat ketidak ketidak sesuaian yaitu fitur dan penggunaan kurang tepat apabila diterapkan dalam Divisi Internal (IT) dengan berbagai pertimbangan sebagai berikut :

- Berbasis desktop app
- Berfokus pada time-scheduling
- Tidak terdapat pembagian role spesifik
- Tidak dapat mengunggah file
- Tidak terdapat spesifik akun

Dari pertimbangan diatas, maka terdapat fitur yang tidak sesuai dengan *requirement* yang ingin dikembangkan yaitu pencatatan detail *project* dalam setiap *department* serta task yang dikerjakan di dalam *project.*

Divisi Internal (IT) merupakan unit yang memiliki tanggung jawab dalam pengerjaan project dan juga penyelesaiannya, project yang ditangani oleh Divisi Internal (IT) berjumlah banyak dan juga memiliki spesifikasi yang beragam. Pada divisi Internal (IT) dalam proses pengerjaan Project memiliki dokumen bernama *IT RF. IT RF* merupakan singkatan dari *Requirement Form,*  isi dari dokumen merupakan syarat-syarat yang perlu diimplementasikan pada sebuah sistem. *RF* ini pada akhir alur pengirimannya akan diberikan kepada tim *developer*  yang akan mengembangkan sistem sesuai dengan syarat yang ada pada dokumen *RF* tersebut. *RF* yang dikerjakan akan melewati beberapa tahapan seperti, analisis *RF* oleh *developer*, pengembangan, *SIT* (*System Integration Testing), UAT (User Acceptance Testing)*. *RF* yang diterima oleh tiap *department* dapat beragam dan juga jumlah *RF* yang ditugaskan kepada satu tim juga beragam. *RF* yang diterima juga dapat memiliki jangka waktu yang berbedabeda. Oleh karena itu, pemantauan proses pengerjaan *RF* penting untuk dilakukan agar syarat-syarat yang terdapat dalam *RF* dapat dikerjakan dengan baik dan sesuai dengan waktu yang telah dialokasikan.

Berdasarkan uraian diatas, penulis ingin merancang aplikasi yang dapat mendukung divisi *Internal (IT)* tiap tahapan pada *RF*, dengan harapan aplikasi dapat membantu dalam memantau proses pengerjaan, memantau durasi pengerjaan, mengorganisir *RF* yang sedang dalam

pengerjaan, dan juga mempermudah pertukaran informasi. Aplikasi yang dimaksud, mampu melakukan pengendalian terhadap segala *project* yang sedang berlangsung. Segala informasi mengenai *project* yang sedang berlangsung, *project* baru dan *project* yang telah selesai, akan tersimpan dalam aplikasi ini. Tujuan dari aplikasi ini adalah memonitor segala pengerjaan *project* dan memudahkan pengerjaan *project* dalam sebuah organisasi. Aplikasi menggunakan *framework* Laravel. *Framework* Laravel dipilih dikarenakan mudah untuk dipelajari, diimplementasikan dan dikembangkan dengan dokumentasi framework yang jelas dan terstruktur.

Dengan Laravel, aplikasi dapat dikembangkan dalam waktu singkat. Bahkan Anda tidak perlu memikirkan pekerjaan-pekerjaan dasar karenak laravel telah menyediakan fungsi, seperti otentikasi user, manajemen sesi, dan coaching.

# **II. METODOLOGI PENELITIAN**

Metodologi yang digunakan adalah *Waterfall*. Metodologi pengembangan Model *Waterfall* merupakan model pengembangan sekuensial dan inkremental, yang tertua dari *SDLC (System Development Life Cycle)* dan yang paling terkenal. (Dubey et al., 2015, 70-71).

Pengembangan perangkat lunak dengan metode waterfall dimulai dengan tahapan analisis, desain, implementasi, dan sampai akhirnya pada tahap pengujian.

## **2.1 Metode Pengumpulan Data**

Berdasarkan analisis kebutuhan sistem yang diperlukan, maka dilakukan metode pengumpulan data dalam bentuk observasi dan wawancara. Observasi dilakukan dengan mengamati serta mengalami secara langsung cara kerja pembagian *project* yang diberikan dari *Head Department* ke anggota yang diberikan. Wawancara dilakukan dengan masing-masing department terkait proses pembagian project yang dilakukan di masing-masing department. Dari hasil pengumpulan data maka penulis menyimpulkan bahwa :

- Proses pembagian *project* dilakukan, baik melalui group chat dalam Skype maupun Whatsapp sesuai dengan yang digunakan oleh masing-masing department, kemudian RF (*Requirement Form*) dibagikan kepada anggota yang ditugaskan untuk melakukan pengembangan.
- Seluruh *project* tersebut dicatat dalam bentuk tabel dalam aplikasi spreadsheet.
- Komunikasi dilakukan dengan chat di Skype atau Whatsapp atau Skype Call maupun Zoom atau Google Meet.

## **2.2 Analisis Sistem yang Diusulkan**

Sistem yang diusulkan adalah pengembangan dari aplikasi *Project Management*. Aplikasi *Project Management* merupakan aplikasi yang digunakan untuk me-manage segala *project* yang dikerjakan, khususnya dalam divisi internal (IT). Siklus dari pengerjaan *project* 

adalah kepala divisi memberikan *RF* (*Requirement Form*) kepada *department* yang bersangkutan, dimana *RF* ini berisikan informasi terkait ketentuan dan aturan dari pengerjaan *project*. *RF* juga digunakan sebagai informasi mengenai hal apa saja yang perlu dikerjakan dalam *project*  yang akan dikerjakan. Dalam aplikasi ini, *RF* akan dikirim dan tiap individu yang memiliki *role* yang dituju oleh kepala divisi, akan mendapatkan *RF*. Tentunya *RF* ini juga terkait dengan *user* yang merupakan anggota dalam pengerjaan *project RF* tersebut.

*Head Department* dapat melakukan set timeline pengerjaan *project* dan mengatur status dari *project* tersebut. Tentunya aplikasi ini akan membantu memonitor *project*  yang sedang dikerjakan dan *project* yang akan dikerjakan dalam kurun waktu tersebut.

Pemantauan terhadap *project*, dapat dilakukan dengan pengiriman pesan melalui *forum* yang disediakan. Sehingga, *project member* dapat dengan mudah mengetahui status dan hal yang telah dilakukan oleh *member* lainnya terhadap projek tersebut.

## **2.3 Desain Sistem**

#### **2.3.1** *Use Case Diagram*

Aliran proses pada pengembangan aplikasi *Project Management* digambarkan dengan menggunakan Use Case Diagram, yang dimaksudkan untuk membentuk penjelasan mengenai fungsi-fungsi utama dan perilaku-perilaku aplikasi secara garis besar dengan harapan proses-proses yang terjadi didalamnya dapat dimengerti dengan mudah. Berikut adalah penggambaran fungsi-fungsi tersebut sepeti terlihat pada Gambar 2 berikut ini:

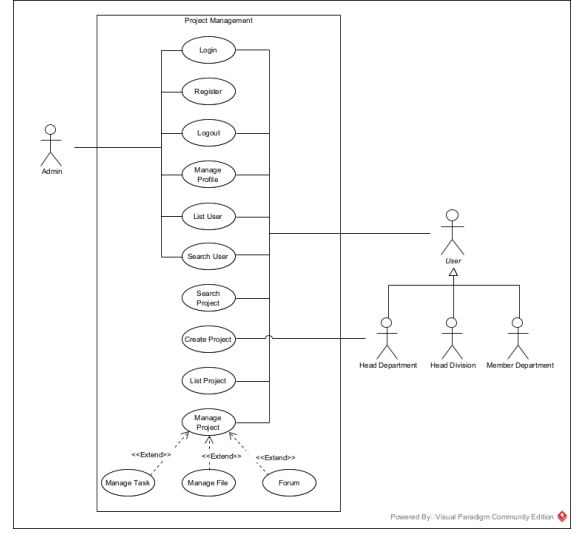

Gambar 2 Use Case Diagram

## **2.3.2** *Activity Diagram*

*Activity diagram* merupakan daiagram yang menggambarkan proses-proses yang terjadi pada sistem. *Activity Diagram* juga menjelaskan proses bisnis yang terdapat pada sistem.

#### *• Activity Diagram Create Project*

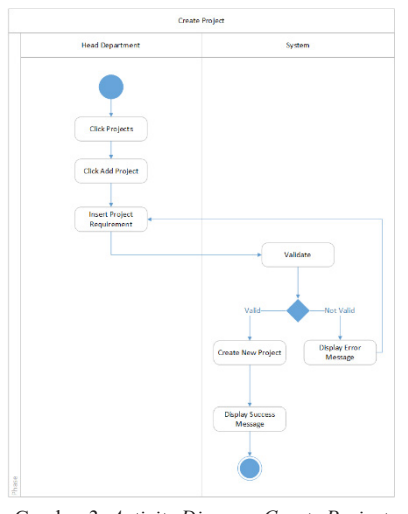

Gambar 3. *Activity Diagram Create Project*

Pada Gambar 3 adalah *activity diagram Create Project*, Head Department melakukan penambahan *project* baru dengan cara melakukan pengisian form secara lengkap yang tersedia dalam aplikasi lalu akan tersimpan ke dalam database sehingga akan terlihat oleh anggota yang terlibat dalam project yang sama.

*• Activity Diagram List Project*

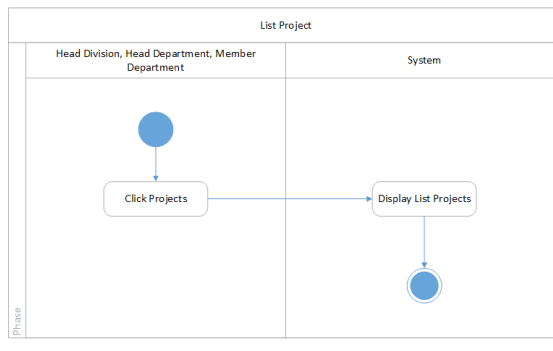

Gambar 4. *Activity Diagram List Project*

Pada Gambar 4 adalah *activity diagram list project* yang mana menjelaskan alur *Users* ingin melihat daftar *project* dengan cara melakukan pemilihan *project* yang akan dilihat lalu kemudian system akan merespon dengan cara menampilkan *list project* berdasarkan pemilihan yang ditentukan.

*• Activity Diagram Manage Project* **(Update Status)**

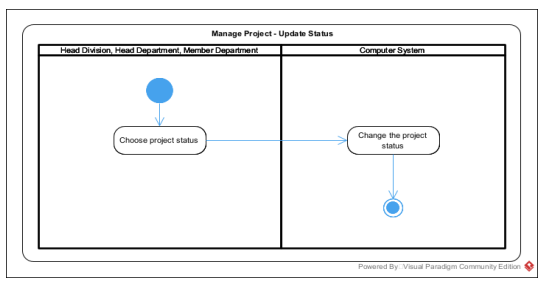

Gambar 5. *Activity Diagram Manage Project* (Update Status)

Pada Gambar 5 adalah *activity diagram manage project (update status)* merupakan alur dalam melakukan pengelolaan dan penanganan terkait dengan *project* dalam pengubahan status *project* yang sedang dikerjakan.

# **III. HASIL DAN PEMBAHASAN**

Berdasarkan pembahasan dan analisis diatas maka hasil dari penelitian ini adalah berupa aplikasi *Project Management*. Pada pembahasan kali ini penulis melakukan uji coba dari aplikasi *Project Management* menggunakan scenario pengujian yang telah dilakukan, untuk mengetahui apakah aplikasi berjalan sesuai dengan keinginan yang dituju. Berikut hasil dari pengembangan aplikasi *Project Management.*

Tampilan pada aplikasi *Project Management* ini menggunakan *sidebar* di bagian kiri dan content di bagian kanan.

#### **3.1 Halaman Login**

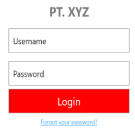

#### Gambar 6. Login

Tampilan ini untuk halaman Login. Kolom Pertama adalah *username* dan kolom kedua adalah *password*. Jika *user* telah mengisi kolom tersebut, maka *user* menekan tombol *login* untuk masuk ke dalam aplikasi.

#### **3.2 Halaman Dashboard**

|                                                                            | Hello. Head Division                                          |               |                           |                       |                   |                 |               |  |  |  |  |
|----------------------------------------------------------------------------|---------------------------------------------------------------|---------------|---------------------------|-----------------------|-------------------|-----------------|---------------|--|--|--|--|
|                                                                            | On Going Projects at IT Internal Business Process Application |               |                           |                       |                   |                 |               |  |  |  |  |
|                                                                            | <b>No</b>                                                     | Title         | <b>Decement</b>           | Status                | <b>Start Date</b> | <b>End Date</b> | <b>Action</b> |  |  |  |  |
|                                                                            | ٠                                                             | Project Title | <b>Project Department</b> | Development - Ongoing | Start Date        | End Date        | 土田            |  |  |  |  |
| Head Division<br>Head Division IT Internal<br>Business Process Application | $\overline{\mathbf{z}}$                                       | Project Title | Project Department        | Development - Ongoing | Start Date        | End Date        | 土西            |  |  |  |  |
| See Profile                                                                | $\overline{\mathbf{3}}$                                       | Project Title | Project Department        | Development - Ongoing | Start Date        | End Date        | 土田            |  |  |  |  |
| <b>Oastroard</b>                                                           | A                                                             | Project Title | Project Department        | Development - Ongoing | Start Date        | End Date        | ی ځ           |  |  |  |  |
| Notifications                                                              |                                                               |               |                           |                       |                   |                 |               |  |  |  |  |
| Projects                                                                   |                                                               |               |                           |                       |                   |                 |               |  |  |  |  |
| <b>NE</b> List Users                                                       |                                                               |               |                           |                       |                   |                 |               |  |  |  |  |
| <b>D</b> Locout                                                            |                                                               |               |                           |                       |                   |                 |               |  |  |  |  |
|                                                                            |                                                               |               |                           |                       |                   |                 |               |  |  |  |  |
|                                                                            |                                                               |               |                           |                       |                   |                 |               |  |  |  |  |
|                                                                            |                                                               |               |                           |                       |                   |                 |               |  |  |  |  |

Gambar 7. Dashboard – Head Division

Tampilan ini merupakan halaman *dashboard Head Division* jika berhasil *login*. Terdapat lima tombol navigasi di bagian kiri dan *table* yang berisi *project* dengan status *Development-Ongoing* dalam empat *department. Head Division* dapat melakukan *Download* dan melihat *detail project* dengan menekan dua *button* di *project* yang diinginkan.

#### **3.3 Halaman Create Project**

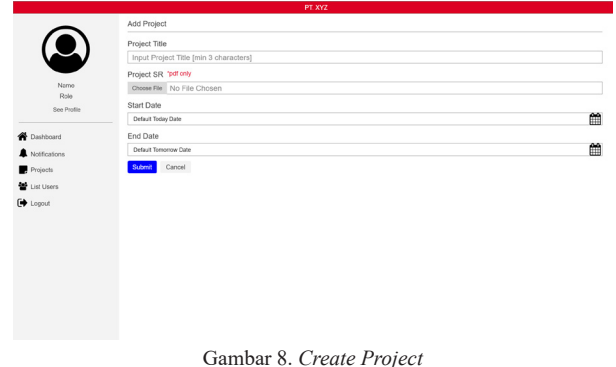

Tampilan ini merupakan tampilan *Head Department* untuk membuat project baru. Terdapat empat kolom dan satu tombol, antara lain judul *project*, *file SR project*, tanggal *project* dimulai dan tanggal *project* selesai serta tombol *submit*.

#### **3.4 Halaman** *List Project*

|                                                           | Kennik by the       |                    |                    |                       |            |                 |                      |  |  |
|-----------------------------------------------------------|---------------------|--------------------|--------------------|-----------------------|------------|-----------------|----------------------|--|--|
|                                                           | <b>Filter Otehn</b> | $\boldsymbol{\pi}$ |                    |                       |            |                 |                      |  |  |
| Head Division                                             | No                  | Title              | Department         | <b>Status</b>         | Start Date | <b>End Date</b> | Action               |  |  |
| Head Division IT Internal<br>Business Process Application |                     | Project Title      | Project Department | Status Project        | Start Date | End Date        | 土西                   |  |  |
| See Profile                                               | $\overline{2}$      | Project Title      | Project Department | <b>Status Project</b> | Start Date | End Date        | ٠.<br>$\bullet$      |  |  |
| <b>Osshboard</b>                                          | $\mathfrak{I}$      | Project Title      | Project Department | <b>Status Project</b> | Start Date | End Date        | 土<br>$\bullet$       |  |  |
| A Notifications                                           | $\overline{4}$      | Project Title      | Project Department | <b>Status Project</b> | Start Date | End Date        | 土面                   |  |  |
| Projects<br>List Users                                    | 5                   | Project Title      | Project Department | <b>Status Project</b> | Start Date | End Date        | 土<br>$\bullet$       |  |  |
| ED Logout                                                 | $\theta$            | Project Title      | Project Department | <b>Status Project</b> | Start Date | End Date        | 土西                   |  |  |
|                                                           | z                   | Project Title      | Project Department | <b>Status Project</b> | Start Date | <b>End Date</b> | 土西                   |  |  |
|                                                           | 8                   | Project Title      | Project Department | Status Project        | Start Date | End Date        | 土<br>$\bullet$       |  |  |
|                                                           | $\Omega$            | Project Title      | Project Department | <b>Status Project</b> | Start Date | <b>End Date</b> | $\star$<br>$\bullet$ |  |  |
|                                                           | 10                  | Project Title      | Project Department | Status Project        | Start Date | End Date        | 10                   |  |  |

Gambar 9. *List Project*

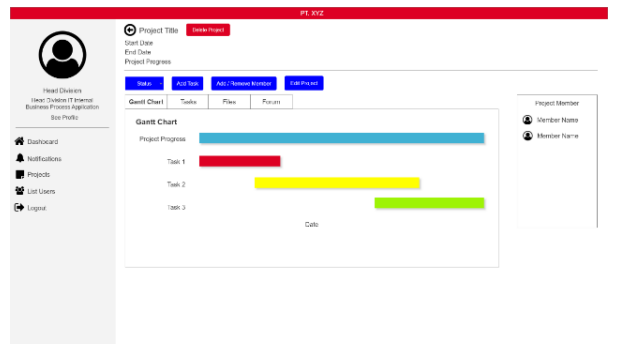

Gambar 10. *Detail Project*

Tampilan ini merupakan halaman *projects Head Division* untuk melihat seluruh *project* yang ada dalam divisi dan *Detail Project* sebagai bentuk monitoring *project.* Terdapat tombol untuk *filter status project*, kotak pencarian, *download* dan *detail* untuk *project* tertentu yang ditekan.

# **IV. KESIMPULAN**

Berdasarkan hasil penelitian perancangan aplikasi *Project Management* maka dapat penulis simpulkan bahwa sebagai berikut :

- 1. Aplikasi *Project Management* dapat digunakan untuk membantu memonitor perkembangan dari project yang sedang berjalan dengan fitur seperti *dashboard*, *list project*, dan *project detail* yang menyediakan berbagai informasi terkait dengan *project.*
- 2. Aplikasi *Project Management* menyediakan tempat penyimpanan *files* yang terkait dengan project yang sedang dikerjakan. *File* tersebut dapat diunduh kapanpun saat diperlukan.
- 3. Aplikasi *Project Management* melakukan pembagian role untuk setiap *user* nya. Pembagian *role* dilakukan saat proses *register*. Sehingga fitur yang tersedia sudah sesuai dengan *role* pada *project*  atau *department* nya masing-masing.

## **DAFTAR PUSTAKA**

- Alatas, H. (2013). *Responsive Web Design Dengan Php & Bootstrap*. Lokomedia.
- Andaru, A. (2018, December 27). *Pengertian Database Secara Umum*, 1.
- Andrei, Bogdan-Alexandru, et al. "A STUDY ON US-ING WATERFALL AND AGILE METHODS IN SOFTWARE PROJECT MANAGEMENT." Journal of Information Systems & Operations Management, vol. 13, no. 1, May 2019, pp. 125+. Gale Academic OneFile, link.gale.com/apps/doc/ A586469729/AONE?u=anon~e4667584&sid= googleScholar&xid=13175869. Accessed 9 Mar. 2022.
- Burke, R. (2013). *Project management: planning and control techniques*. John Wiley & Sons.
- Comer, D. E. (2018). *The Internet Book : Everything You Need To Know About Computer Networking and How the Internet Works.* Boca Raton: CRC Press.
- Fahrozi, W., & Harahap, C. B. (2018, July 1). *Sistem Informasi Transparansi Nilai Mata Kuliah Berbasis Web*, *2*, 1.
- Fisher, Y. (2012). *Spinning the Web: A Guide to Serving Information on the World Wide Web* (1st ed.). Springer New York.
- Hadi, D. A. (2016). *Ebook Belajar HTML & CSS Dasar* (2nd ed.). www.malasngoding.com.
- Harrington, Jan L. (2016). Relational Database Design and Implementation || Entities and Relationships. , (), 55–88. doi:10.1016/b978-0-12-804399-8.00004- 1

IDCloudHost. (2016, June 7). *Pengertian dan Keunggulan* 

*Framework Laravel*. IDCloudHost. Retrieved November 25, 2021, from https://idcloudhost. com/pengertian-dan-keunggulan-framework-laravel/

- Khan, M. E., & Khan, F. (2012). A Comparative Study of White Box, Black Box and Grey Box Testing Techniques. *IJACSA*, 13.
- Lester, Eur Ing Albert (2017). *Project Management, Planning and Control || Project Definition. , (), 1–5.*  doi:10.1016/B978-0-08-102020-3.00001-2
- Ong, Hong Yeow; Wang, Chen; Zainon, Nurshuhada (2016). Integrated Earned Value Gantt Chart (EV-Gantt) Tool for Project Portfolio Planning and Monitoring Optimization. Engineering Management Journal, 28(1), 39–53. doi:10.1080 /10429247.2015.1135033
- Pop, Dragos-Paul; Altar, Adam (2014). *Designing an MVC Model for Rapid Web Application Development. Procedia Engineering, 69(), 1172–1179.*  doi:10.1016/j.proeng.2014.03.106
- Robles, Vincent D. (2018). Visualizing Certainty: What the Cultural History of the Gantt Chart Teaches Technical and Professional Communicators about Management. Technical Communication Quarterly, (), 1–22. doi:10.1080/10572252. 2018.1520025
- Romadhon, R. (2021, July 29). *Pengertian JavaScript Yang Mudah Untuk Dipahami | SoftwareSeni*. Softwareseni. Retrieved November 26, 2021, from https://www.softwareseni.co.id/blog/pengertian-javascript-yang-mudah-untuk-dipahami
- Seidi, M., Scholz, M., Huemer, C., & Kappel, G. (2015). *UML @ Classroom: An Introduction to Object-Oriented Modeling.* Springer.
- Sharan, K. (2015). Model-View-Controller Pattern. Learn JavaFX 8, 419–434. doi:10.1007/978-1-4842- 1142-7\_11
- Sunardi, Andri; Suharjito, (2019). *MVC Architecture: A Comparative Study Between Laravel Framework and Slim Framework in Freelancer Project Monitoring System Web Based. Procedia Computer Science, 157(), 134–141.* doi:10.1016/j. procs.2019.08.150
- Shivakumar, Shailesh Kumar (2015). Architecting High Performing, Scalable and Available Enterprise Web Applications || Enterprise Web Application Testing. , (), 179–198. doi:10.1016/B978-0-12- 802258-0.00006-8
- Sharon, Amira; Dori, Dov (2017). Model-Based Project-Product Lifecycle Management and Gantt Chart Models: A Comparative Study. Systems Engineering, (), –. doi:10.1002/sys.21407
- Thakur, Ram Naresh; Pandey, U.S. (2019). The Role of Model-View Controller in Object Oriented Software Development. Nepal Journal of Multidisci-

plinary Research, 2(2), 1–6. doi:10.3126/ njmr.v2i2.26279

Yodhanto, Y., & Prasetyo, H. A. (2018). *Panduan Mudah Belajar Framework Laravel*. Elex Media Komputindo.